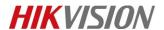

## How to turn on/off less secure apps in Gmail

## **Description**

This file would tell you how to turn on/off less secure apps in Gmail. If it is turned on, Gmail will let the less secure app use APP password or Gmail Password to sign in. If turned off, Gmail won't let the less secure app use Gmail Password to sign in, but use APP password is ok.

## **Preparation**

- 1, Gmail account
- 2, PC(OS WIN7/10 or other)

#### Steps:

1, open www.google.com, and login in Gmail account

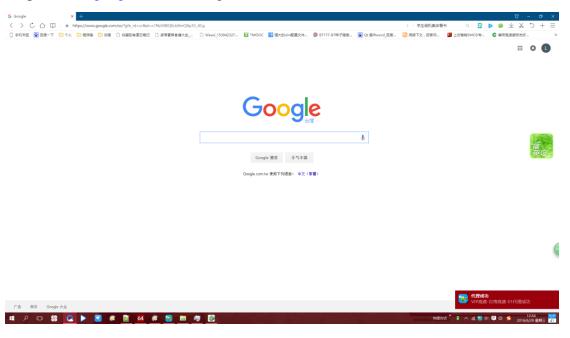

2, search 'less secure apps', click first link, go to website: <a href="https://support.google.com/accounts/answer/6010255?hl=en">https://support.google.com/accounts/answer/6010255?hl=en</a> .

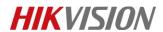

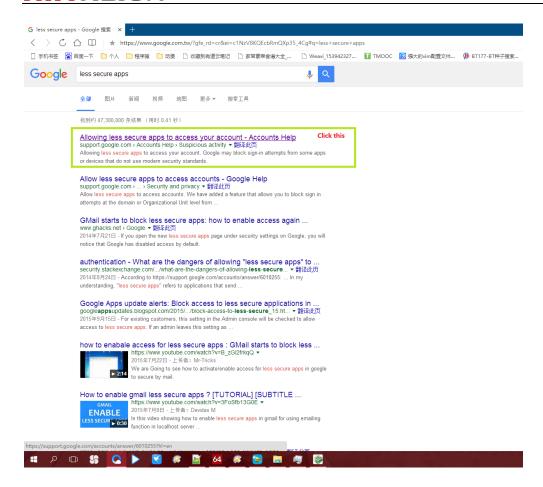

3, Click the link in the picture, go to website:

https://www.google.com/settings/security/lesssecureapps.

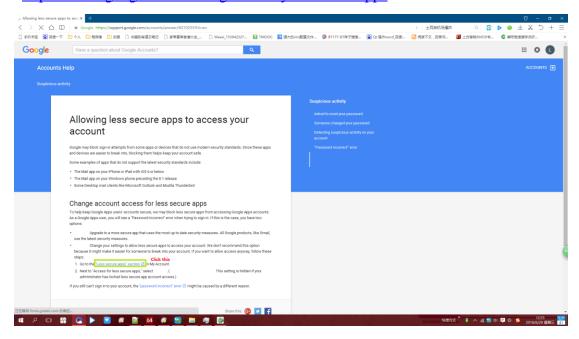

4, if you has login, you will see the picture as below; if not, please kindly login and try step2 as well as step3 again.

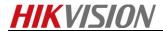

#### Chinese

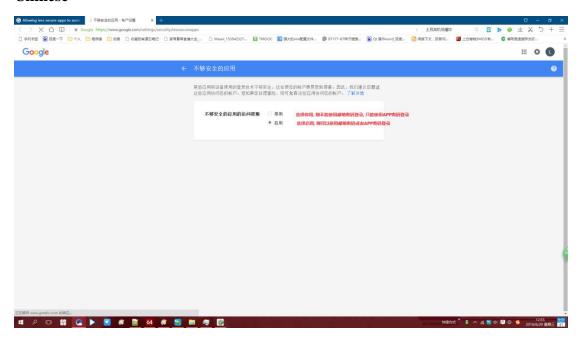

### **English**

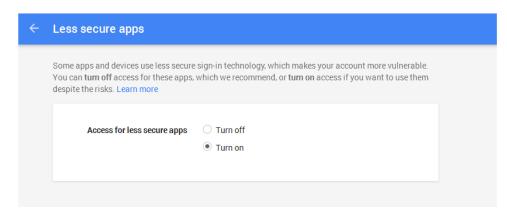

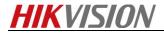

# First Choice for Security Professionals \*\*HIKVISION\*\* Technical Support\*\*